## **Donations**

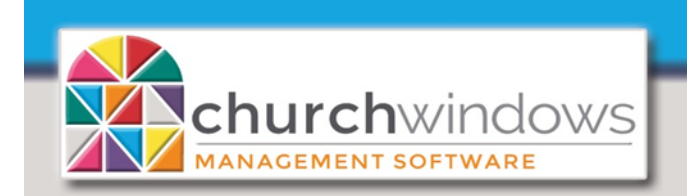

In Kind Gifts Rev. 5/19+)

There are often situations in which people contribute non-cash gifts to the church. You may record such gifts on the Donations Entry screen, either included with other giving for that date or in a batch alone:

- Choose *Enter Donations*
	- Enter *Donation Date* (MM/DD/YYYY) of the gift
	- the *Giver's name* or *envelope number*
	- *Amount* of \$0.00
	- if using the *Payment Method* field choose *In Kind*
	- assign the gift in the *Account/Pledge* (since it has a dollar amount of zero, it will not affect the balance of that account)
	- enter a short description of the gift in the *Line Item Comments* field (for example "*One used computer and monitor*").
- Add this gift to the *Batch*>*Post the Batch* when ready.

The exception to the above is when an In-Kind Gift counts toward a Pledge.

- Enter the *In-Kind* gift as a *Prior System Donation* 
	- Go to *Accounts & Pledges>Pledges>Pledge by Giver* tab. Click on *Prior System Donations,* choose your *Giver*
	- Fill in Pledge, Date, Amount, Comment, click + *Add*
	- On the *Donation Statement (Step 2)*>*Relabel*>change the heading for *Prior Giving* to *Prior/InKind*
- *Prior System Donations* (In-Kind Giving toward a Pledge)
	- $\Diamond$  WILL show up on the pledge report
	- WILL show up on the Donation Statement (Account section, Prior Giving column, but you can change the heading)
	- can NOT be transferred to accounting
	- will NOT show up on browse donation
	- $\Diamond$  will NOT show up on any donation or giving account report
	- $\Diamond$  will NOT show up on step report or giving summary
	- $\Diamond$  will NOT show up on the campaign comparison report

*For the giver's income tax purposes, it is the responsibility of the giver to assign a value to the item and be*  able to prove that value to the IRS if audited. The church is only responsible for acknowledging the actual *gift received.*